# *Despliegue de IPv6: Guayaquil - WALC2011*

*10-14 Octubre 2011*

*Prácticas Routing – Budapest Lab*

*Alvaro Vives (alvaro.vives@consulintel.es)* **v1.1**

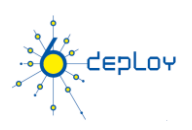

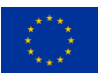

### **Esquema Testbed Budapest**

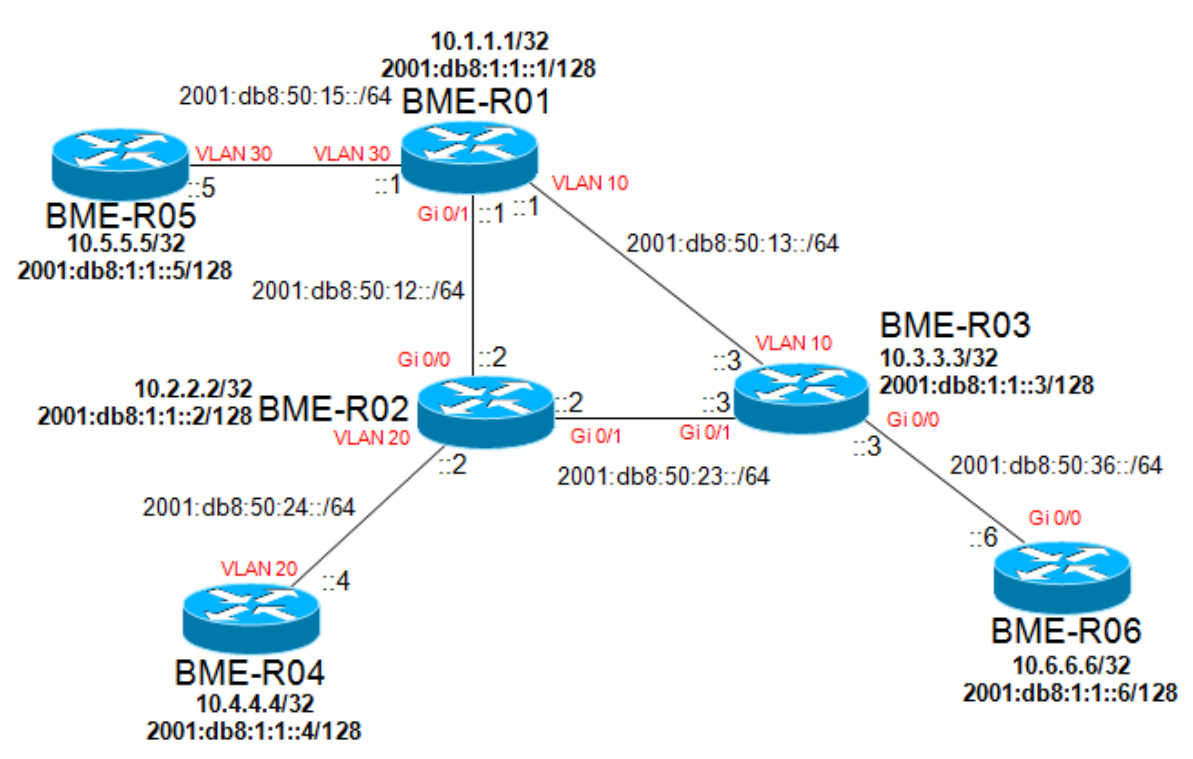

#### **Esquema Testbed Budapest**

#### **Routers login:**

Usar el protocolo telnet/SSH utilizando:

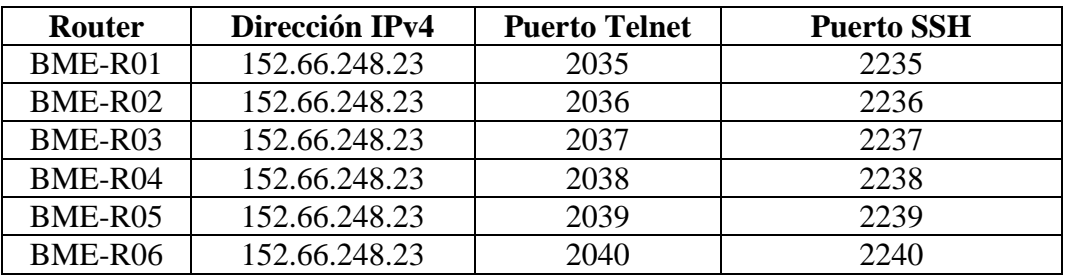

**Información de conexión de Routers**

Login: **6deploy**

Password: **6deploy**

Utilizar comando enable para pasar el modo enabled.

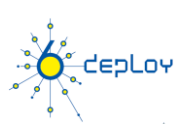

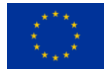

## **Configuración de Direcciones**

*Antes de nada, activar routing IPv6 (ipv6 unicast-routing). 1°) Configurar el siguiente plan de direcciones en los routers.*

Interfaces de Loopback:

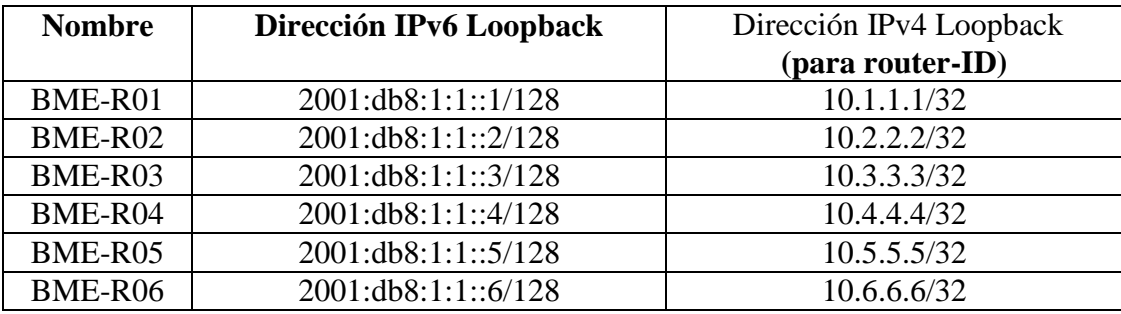

Interconexiones:

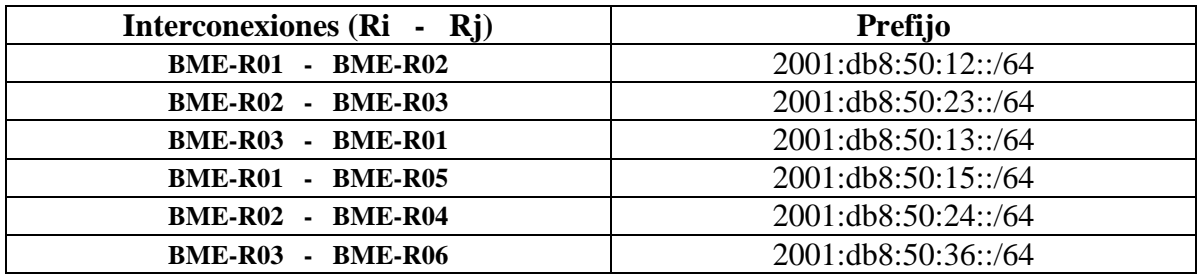

Dirección Ri = prefijo::i Dirección  $Rj = prefijo::j$ 

*2°) Comprueba que puedes hacer ping a los routers directamente conectados al tuyo.*

*3°)Verificar los detalles relacionados con IPv6 de una interfaz. Escribe las distintas direcciones observadas, identificando cuál es su tipo y uso.*

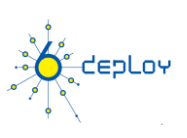

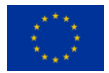

#### **Topología de Routing a implementar**

 Todos los routers compartirán la información de routing IPv6 usando OSPFv3. Todos estarán en el area de backbone (Area 0)

#### **Configuración OSPF para IPv6**

*1°) Habilitar el protocol de routing OSPFv3 para IPv6 en todos los routers.*

*2°) Habilitar CEF(Cisco Express forwarding) switching para IPv6 en los routers CISCO.*

*3°)Habilitar el proceso OSPFv3 configurado en el primer punto, para todas las interfaces del laboratorio (excepto las interfaces de loopback). Usar area 0 para OSPFv3.*

*4°) Comprobar que las conexiones OSPFv3 se han establecido entre los routers.* (Router# show ipv6 ospf interface Router# show ipv6 ospf neighbor)

*5°)Redistribuir las direcciones de loopback en OSPFv3.*

*6°)Comprobar que todos los routers del lab reciben todos los prefijos de las interconexiones y loopback via OSPFv3.* (Router#show ipv6 route Router#show ipv6 route ospf)

*7°) Comprobar que se llega a todas las direcciones de loopback de los routers desde tu router usando ping.*

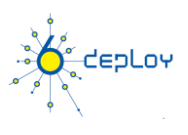

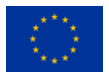

## **Configuración de BGP para IPv6**

*1°) Configurar un peering eMBGP entre BME-R01 y BME-R02, otro peering entre BME-R02 y BME-R03 y otro peering entre BME-R01 y BME-R03. Utilizar las direcciones de interconexión para configurar los peerings. También tener en cuenta:*

- *Número AS de BME-R01 es 65152*
- *Número AS de BME-R02 es 65153*
- *Número AS de BME-R03 es 65154*

*Hay que deshabilitar OSPF en las interfaces "externas":*

- *Para BME-R01, OSPF debe deshabilitarse en vlan10 y gi 0/1*
- *Para BME-R02, OSPF debe deshabilitarse en gi 0/0 y gi 0/1*
- *Para BME-R03, OSPF debe deshabilitarse en vlan10 y gi 0/1*

*2°) Configurar un peering iMBGP entre:*

- *BME-R01 y BME-R05*
- *BME-R02 y BME-R04*
- *BME-R03 y BME-R06*

*Nota: Para los anuncios de iMBGP se usan las direcciones de loopback de los routers. Por eso las direcciones de loopback deben de alcanzarse via OSPF.*

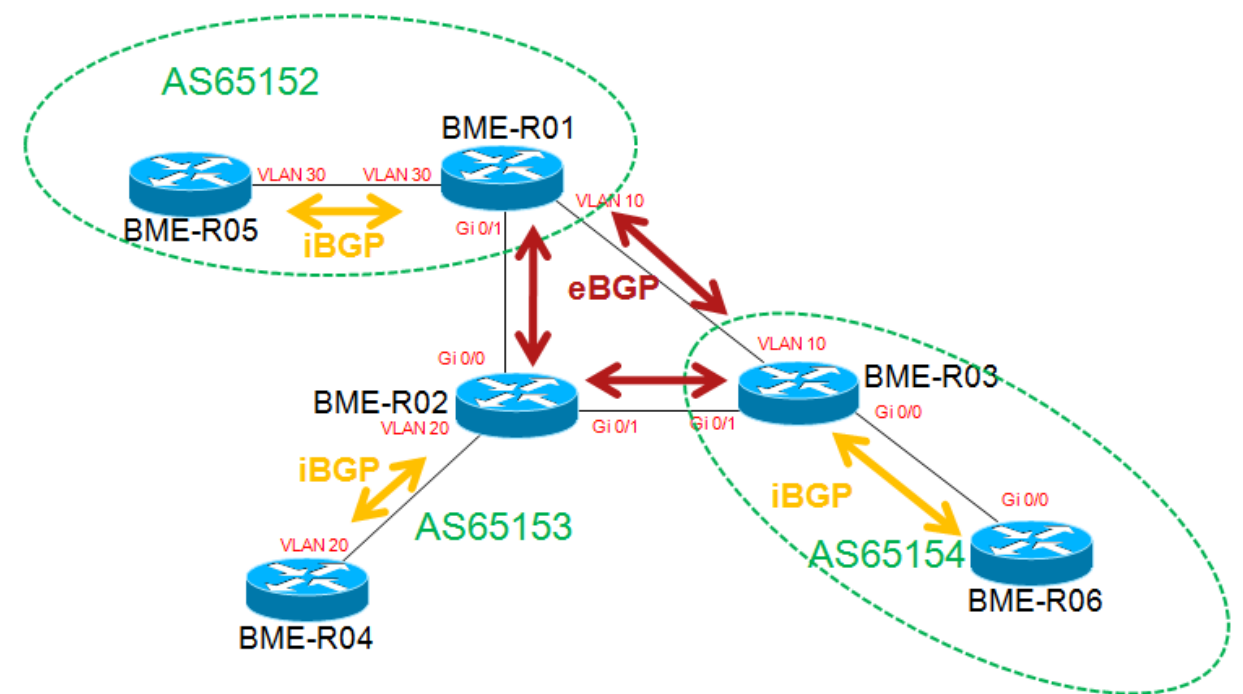

#### **Esquema BGP**

*3°) Comprobar el estado de los peering eMBGP e iMBGP. Deben estar en estado establecido antes de seguir con la práctica.* (Router#show bgp ipv6 neighbors)

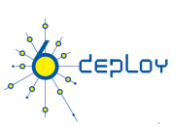

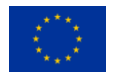

*4°) Comprobar que se reciben prefijos por los peerings eMBGP. Tambíen confirmar que éstos se propagan a los routers del lab a través de los peerings iMBGP.* (Router#show bgp ipv6 unicast Router#show ipv6 route bgp)

*Anunciar por BGP los siguientes prefijos desde los routers con eBGP:*

- *Para BME-R01: 2001:DB8:CAFE:1::/64*
- *Para BME-R02: 2001:DB8:CAFE:2::/64*
- *Para BME-R03: 2001:DB8:CAFE:3::/64*

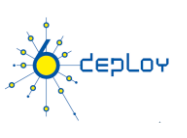

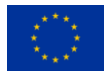